# **Navigation - Einstellungen Kopfbereich (Beispiele)**

Dargestellt sind typische **Kopfbereich-Konfigurationen** für den Desktop im Vorschau-Modus.

Basis ist die **Standard-Vorgabe** der Element-Einstellungen, u.a. mit Logo Breite: 4 Spalten. Ergänzend ist in beiden Navigation Element-Einstellungen Suche anzeigen **O** 

Alle **Änderungen** an den Einstellungen sind angegeben.

#### **1) Logo links**

*Seitentitel Ausrichtung*: zentriert

**2) Logo rechts** *Logo Ausrichtung*: Rechts

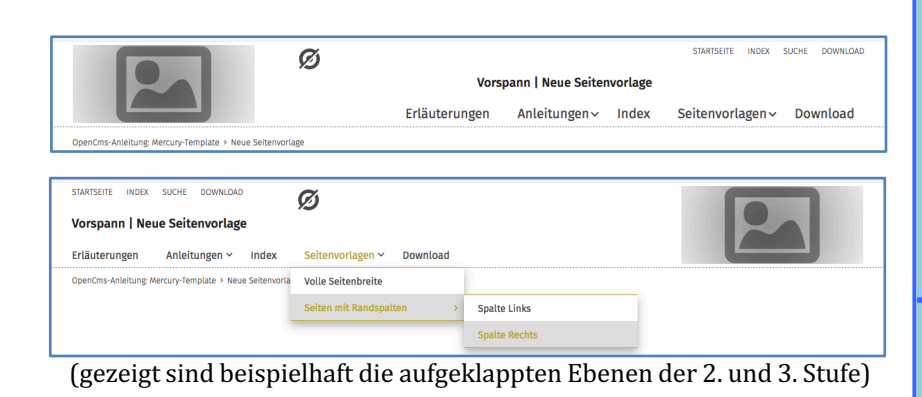

Ø

Ø

# **3) Logo zentriert**

*Logo Ausrichtung*: zentriert *Seitentitel Position*: unten

# **4) Logo links, Nav. fixiert**

*Seitentitel*: ausblenden *Navigation fixieren*: wenn nach oben gescrollt wird

**Navigation** Element-Einstellungen: **Text Darstellung: Alles in Großbuchst. Suche anzeigen:** Ø

### **5) Logo zentral, volle Breite**

*Logo Ausrichtung*: zentriert Logo Breite: 12 Spalten *Service-Links*: ausblenden *Seitentitel*: ausblenden *Navigation hochziehen*: immer

### **6) Logo als Bild im Extra-Container in Breite des Browsers! \*)**

Logo Ausrichtung: rechts \*\*) *Service-Links*: ausblenden *Seitentitel*: ausblenden *Navigation Ausrichtung*: rechts *Navigation Position*: unterhalb d. Logos *Navigation hochziehen:* immer \*\*\*) *Navigation Darstellung*: Große Schrift

ERLÄUTERUNGEN ANLEITUNGEN Y **INDEX** SEITENVORLAGEN **DOWNLOAD**  $\Omega$ lerung von Inhalten. Beschrieben wird das An- und Abmelden an diesem System sowie das Ändern des Passwortes (wenn nach oben gescrollt wird: ein verkleinertes Logo, die Service-Links und die Haupt-Navigation werden oben am Rand überlagernd angezeigt; der Seitentitel und ein evtl. aktiver Extra-Container werden ausgeblendet.)

tenvorlage<br>Seitenvorl

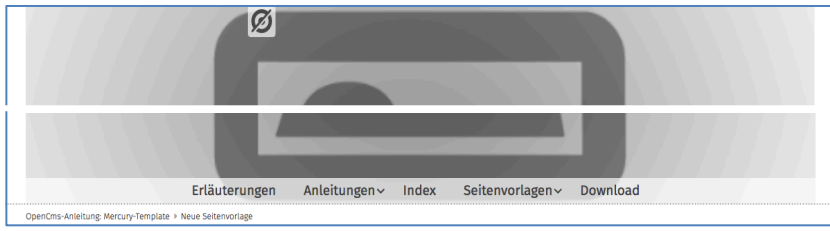

(Nav. hochziehen legt die Haupt-Navigation unten über das Logo)

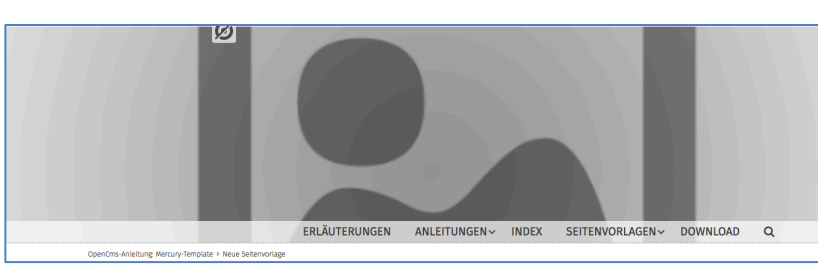

- \*) Der Extra-Container ist so angelegt, wie in E.3 beschrieben; hier ein Bild-Ausschnitt 1200 x 300 px, Format 3:1
- \*\*) Der Logo-Container kann NICHT ausgeblendet werden! Er muss leer bleiben und wird deshalb nicht angezeigt.
- \*\*\*) Hochziehen legt hierbei die Haupt-Navigation unten über den Extra-Container.